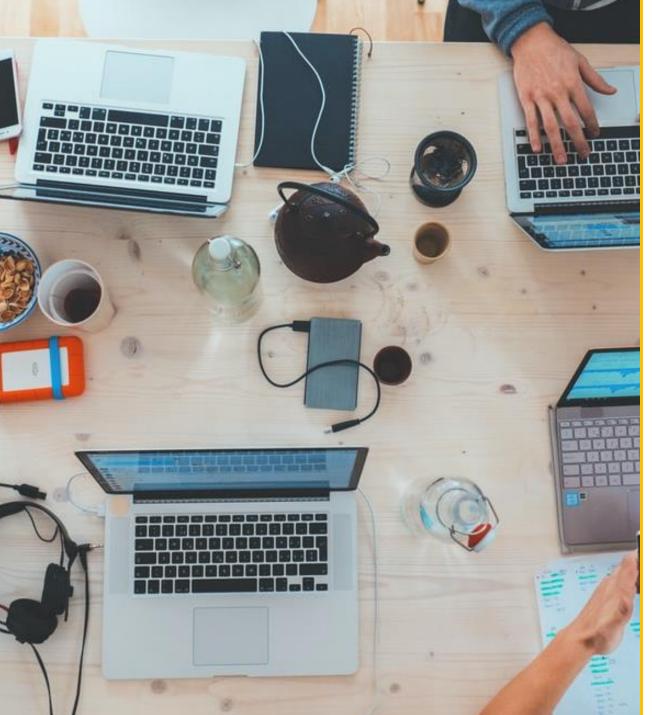

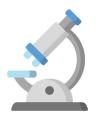

#### **Erasmus+ Alliances for Innovation 2024**

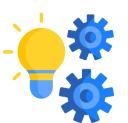

How to prepare and submit an application

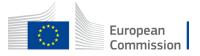

#### APPLICATION FORM AND SUBMISSION

- Funding & tender opportunities portal
- Application form
- How to participate creating and submitting proposal
- Useful information
- Tips

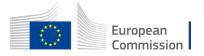

#### Funding & tender opportunities portal (FTOP)

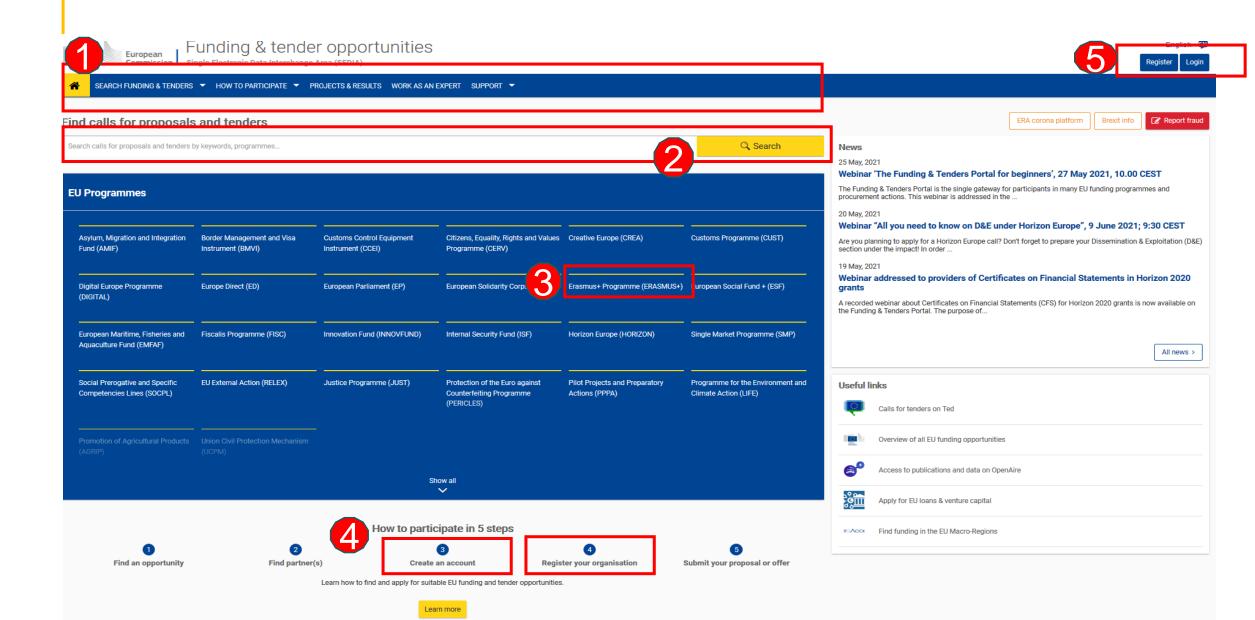

#### APPLICATION FORM Overview

#### eForm (Part A)

structured Administrative Forms with data on the participants, legal declarations and contact persons, programme priorities and requested grant

#### eForm (Part C)

Choise of EQF levels, partnership composition, industrial ecosystem (LOT 2 only)

#### Part B documents (attached to eForm)

- 1. Technical description
- 2. Budget calculator for costs' estimation

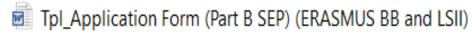

Tpl\_Detailed Budget Table (ERASMUS LSII)

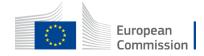

#### APPLICATION FORM Overview - 2

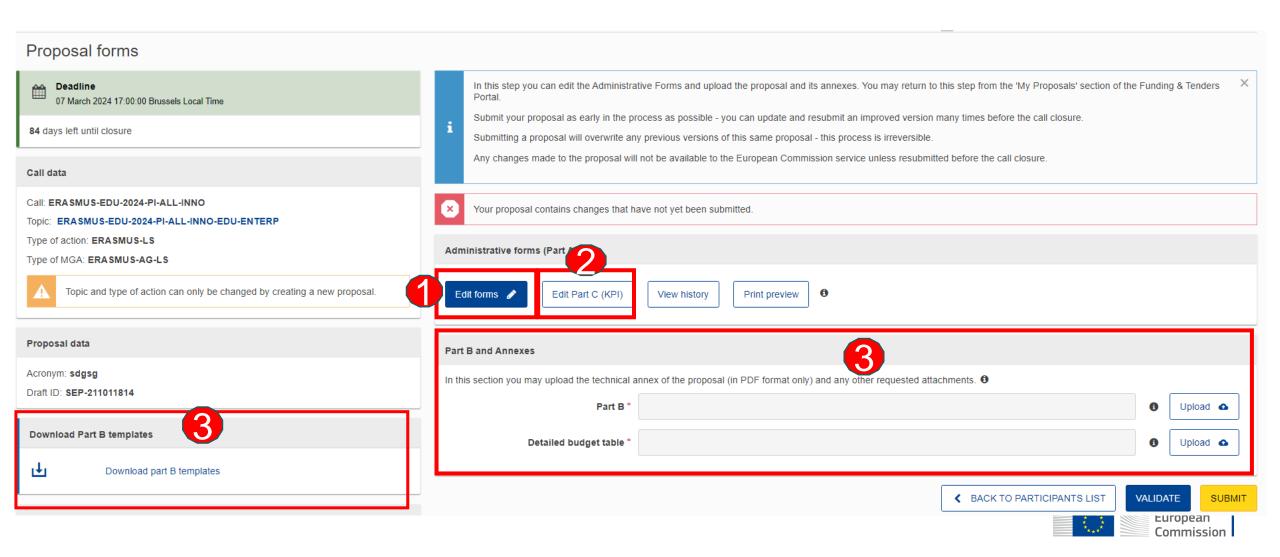

### **APPLICATION FORM Part B – Technical Description**

- Template to be downloaded by the applicant in the submission system.
- Completed form to be uploaded in pdf format.
- Includes sections corresponding to the 4 award criteria and a section on Work Plan
- <u>CVs not required</u> but description of <u>profiles and</u> expertise of staff have to be included in section 2.1.3
- List of previous projects to be filled at the end of the form (it is part of the 120 page limit)
- Maximum 120 pages (for both LOTs), exceeding pages will not be readable

#### TABLE OF CONTENTS

| ADMINISTRATIVE FORMS (PART A)                                                      |    |
|------------------------------------------------------------------------------------|----|
| TECHNICAL DESCRIPTION (PART B)                                                     | 4  |
| COVER PAGE                                                                         | 4  |
| PROJECT SUMMARY                                                                    | £  |
| 1. RELEVANCE                                                                       |    |
| 1.1 Background and general objectives                                              | £  |
| 1.2 Needs analysis and specific objectives                                         | £  |
| 1.3 Complementarity with other actions and innovation — European added value       | £  |
| 2. QUALITY                                                                         | e  |
| 2.1 PROJECT DESIGN AND IMPLEMENTATION                                              | F  |
| 2.1.1 Concept and methodology                                                      | F  |
| 2.1.2 Project management, quality assurance and monitoring and evaluation strategy | F  |
| 2.1.3 Project teams, staff and experts                                             | F  |
| 2.1.4 Cost effectiveness and financial management                                  | 7  |
| 2.1.5 Risk management                                                              | 7  |
| 2.2 PARTNERSHIP AND COOPERATION ARRANGEMENTS                                       | 7  |
| 2.2.1 Consortium set-up                                                            |    |
| 2.2.2 Consortium management and decision-making                                    | 8  |
| 3. IMPACT                                                                          | 8  |
| 3.1 Impact and ambition                                                            | 8  |
| 3.2 Communication, dissemination and visibility                                    | 8  |
| 3.3 Sustainability and continuation                                                |    |
| 4. WORK PLAN, WORK PACKAGES, ACTIVITIES, RESOURCES AND TIMING                      | 10 |
| 4.1 Work plan                                                                      | 10 |
| 4.2 Work packages, activities, resources and timing                                | 10 |
| Work Package 1                                                                     | 11 |
| Work Package                                                                       | 14 |
| Staff effort (n/a for Lump Sum Grants)                                             | 14 |
| Subcontracting (n/a for prefixed Lump Sum Grants)                                  | 15 |
| Events meetings and mobility                                                       | 16 |
| Timetable                                                                          | 17 |

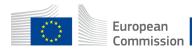

### APPLICATION FORM Part B -Detailed budget table

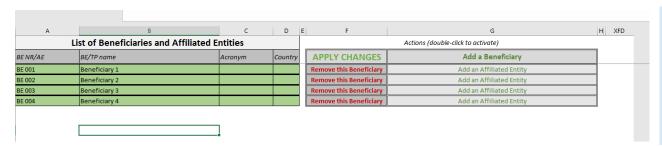

- Fill in the budget calculator
- Use the templates available in the submission system

Please, refer to BUDGET TOOLKIT for further details

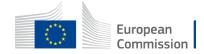

APPLICATION FORM
Part C

- Erasmus + Programme types of organisations
- Only for LOT 2 please choose the relevant Industrial ecosystem
- EQF levels addressed
- Types of organisations by their role in the project (in compliance with the eligibility requirements of the Call and LOT)

| SEP-210754086                                                                                                    | ERASMUS-EDU-2024-PI-ALL-INNO      |
|----------------------------------------------------------------------------------------------------|-----------------------------------|
| Please select the type of organisation                                                                                                    |                                   |
| Number Name                                                                                                    | PIC Number (if available)         |
| 1 SME Test                                                                                                    | 892863661                         |
| Sectors Addressed                                                                                                    |                                   |
| Tourism Mobility-Transport-Automotive Aerospace & Defence Construction Agri-food Low-carbon energy Intensive Industries Textile Creative & Cultural Industries Digital Renewable Energy Electronics Retail Proximity & Social Economy Health Please select minimum 1 option(s)  EQF level(s) addressed                                                          |                                   |
| Upper secondary education (ISCED-3) Post-secondary non-tertiary education (ISCED-4) Short cycle within the first cycle / Short-cycle tertiary First cycle / Bachelor's or equivalent level (ISCED-6) Second cycle / Master's or equivalent level (ISCED-7) Third cycle / Doctoral or equivalent level (ISCED-8)  Please select minimum 1 option(s)  Partnership | education (ISCED-5)               |
| Participating organisation PIC                                                                                                    | Participating organisation's name |
| 892863661                                                                                                    | SME Test                          |
|                                                                                                    |                                   |

Call for Proposal

### HOW TO PARTICIPATE How to access your call submission area

Search for your LOT on <u>Funding & tenders (europa.eu)</u> ERASMUS-EDU-2024-PI-ALL-INNO-EDU-ENTERP or ERASMUS-EDU-2024-PI-ALL-INNO-BLUEPRINT (or relevant keywords)

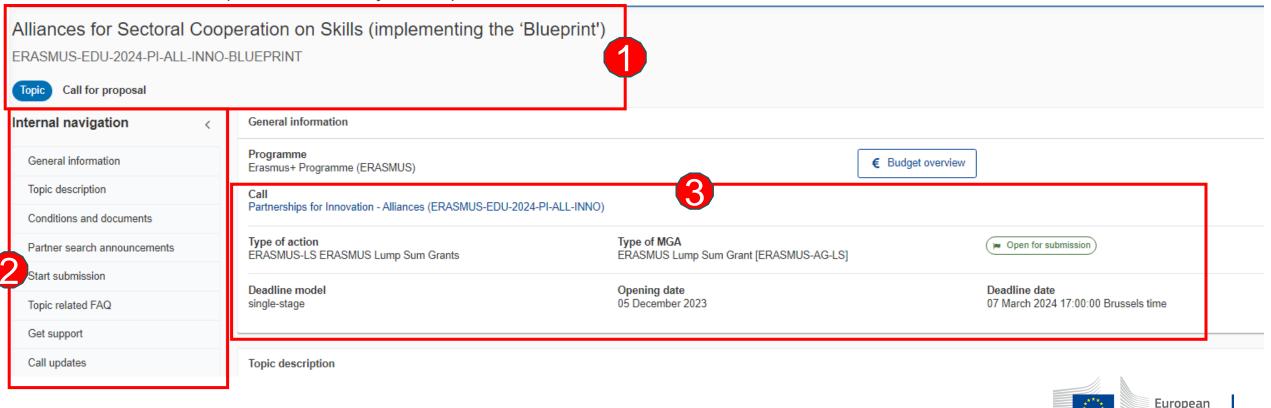

Commission

# HOW TO PARTICIPATE How to access your call submission area - 2

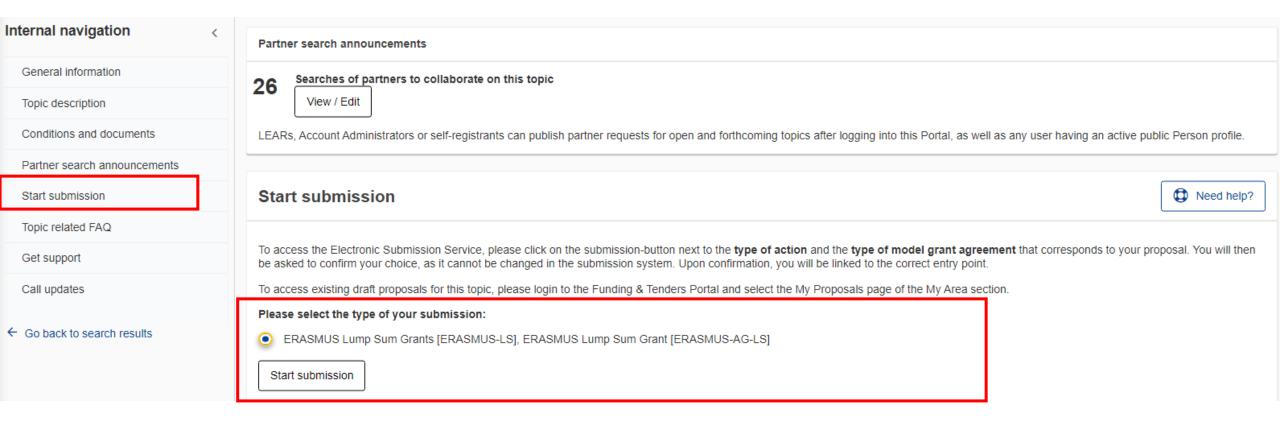

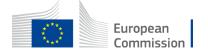

### HOW TO PARTICIPATE Before creating your proposal

#### You will need the following:

- 1. To have a valid EU Login account. If you do not have EU Login you can create it here.
- 2. Your organisation must have a **9-digit PIC** (Participant Identification Code). If your organization is not registered in the Participant Register you can register it at <a href="https://ec.europa.eu/info/funding-tenders/opportunities/portal/screen/how-to-participate/participant-register">https://ec.europa.eu/info/funding-tenders/opportunities/portal/screen/how-to-participate/participant-register</a>.

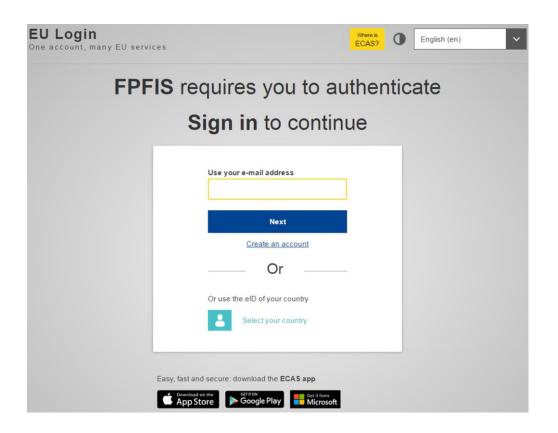

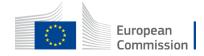

# HOW TO PARTICIPATE Start your proposal

#### Create proposal

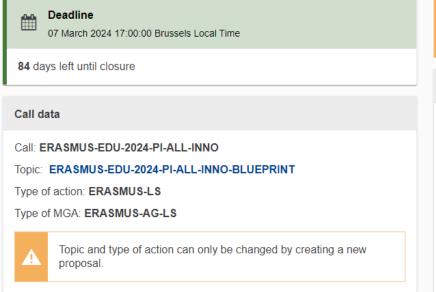

**Download Part B templates** 

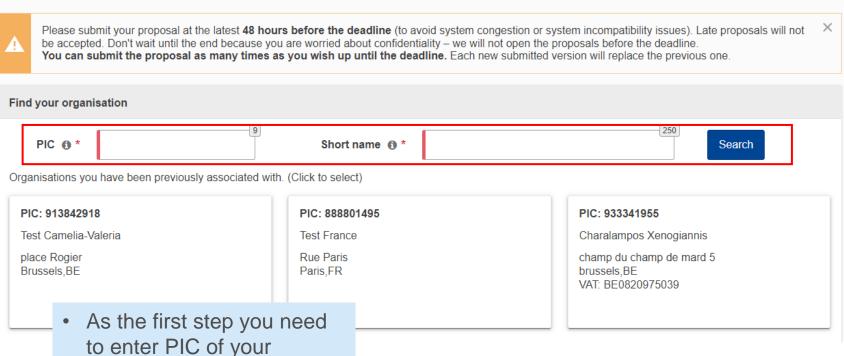

organisation in the

· Please check first if your

organisation already has a

dedicated box.

PIC.

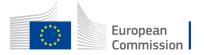

### HOW TO PARTICIPATE Finding PIC

#### Find your organisation

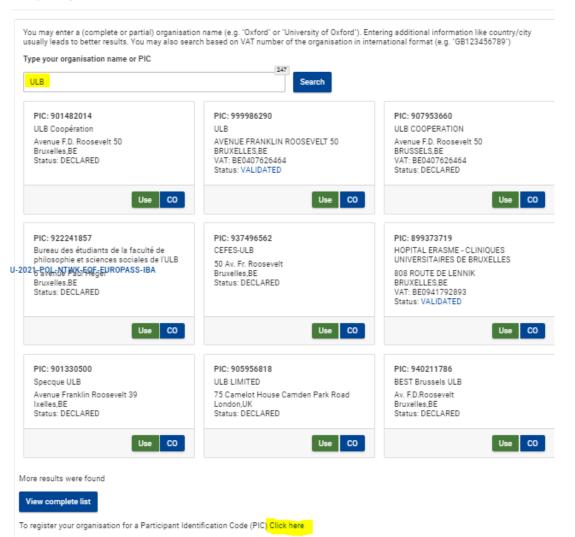

- Enter the name of your organisation to see if it already has a PIC.
- If not, create one here.
- PIC does not need to be validated for the submission of the application. The validation is required for the signature of the Grant Agreement

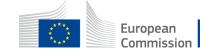

# HOW TO PARTICIPATE Create your proposal

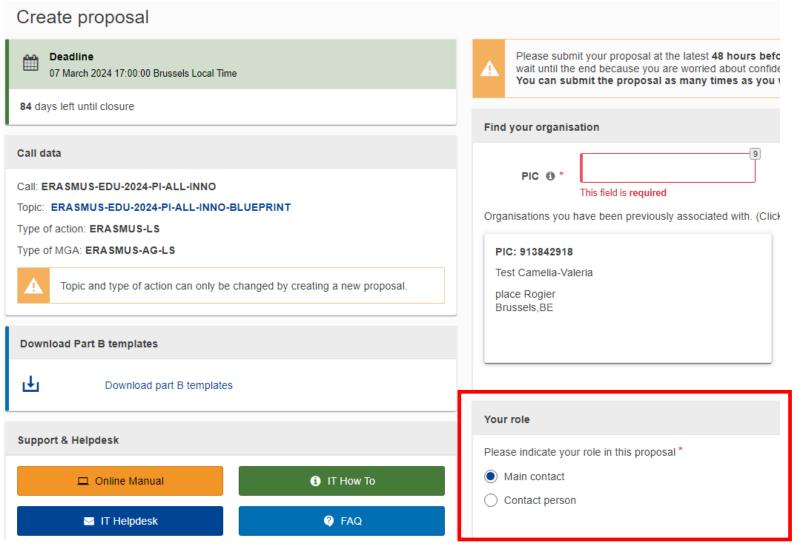

- Indicate your role in the application process
- Main contact : Proposal coordinator (mandatory)
- Contact person : role delegated by the main contact (optional)

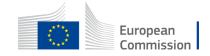

### HOW TO PARTICIPATE Create your proposal - 2

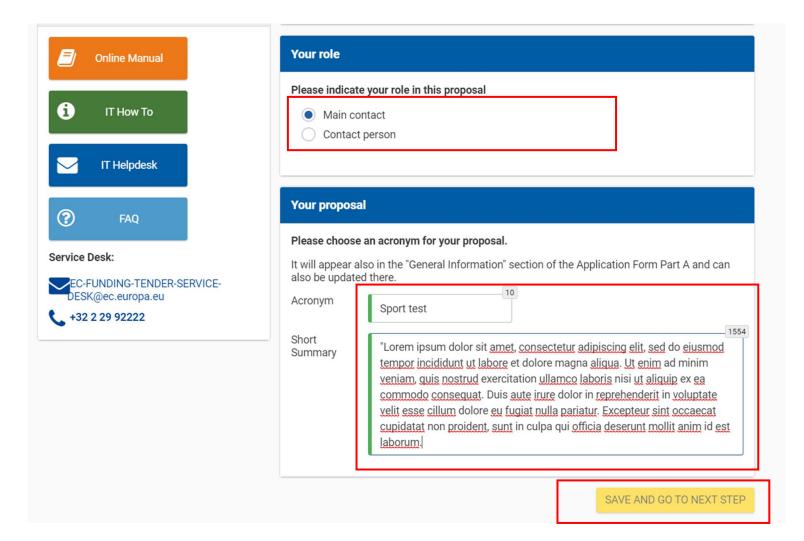

- Fill in the acronym of your project
- Include a summary of your proposal and move to 'Save and go to next step'.

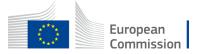

### HOW TO PARTICIPATE Edit part A of your proposal

Table of contents Validate form Save & exit form

Call: ERASMUS-EDU-2024-PI-ALL-INNO

( Partnerships for Innovation - Alliances)

Topic: ERASMUS-EDU-2024-PI-ALL-INNO-BLUEPRINT

Type of Action: ERASMUS-LS (ERASMUS Lump Sum Grants)

Proposal number: SEP-211011824

Proposal acronym:

Type of Model Grant Agreement: ERASMUS Lump Sum Grant

#### Table of contents

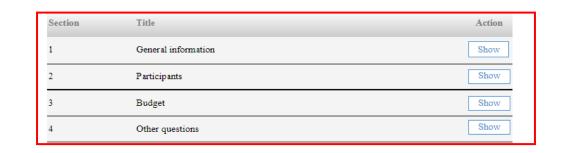

- Fill in the eForm (Part A).
- Click on 'Table of Contents' to see the parts that you need to complete.
- Go to 'Exit form' to return to previous step
- Save every time before closing part of your proposal

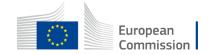

# HOW TO PARTICIPATE Edit part A of your proposal

< Participants & contacts Table of contents Validate form Save form Save & exit form Application forms Proposal ID SEP-211011824 Acronvm Short name Test Camelia-Valeria Organisation data Legal name Test Camelia-Valeria 913842918 Short name: Test Camelia-Valeria Address: place Rogier Legal person: no Brussels Town: Public body: unknown Postcode: 1000 Non-profit: unknown Country: Belgium SME data SME self-declared status: SME self-assessment: SME validation: unknown Research organisation: Secondary or higher education: unknown unknown International organisation: unknown Accreditations Accreditation type: unknown Accreditation Expiration date: unknown unknown number: Type of Organisation

**NEW 2024 – Type of organisation** need to be indicated in Part A as well.

 Type of organisations indicated in Part A should be exactly the same as those indicated in Part C

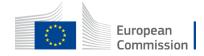

# HOW TO PARTICIPATE Add your partners

| i                                                                                                    | In this step you can edit the Administrative Forms and upload the proposal and its annexes. You may return to this step from the 'My Proposals' section of the Funding & Tenders Portal.  Submit your proposal as early in the process as possible - you can update and resubmit an improved version many times before the call closure.  Submitting a proposal will overwrite any previous versions of this same proposal - this process is irreversible.  Any changes made to the proposal will not be available to the European Commission service unless resubmitted before the call closure. |         | ×        |  |  |  |
|----------------------------------------------------------------------------------------------------|----------------------------------------------------------------------------------------------------|---------|----------|--|--|--|
| ×                                                                                                    | Your proposal contains changes that have not yet been submitted.                                                                                                    |         |          |  |  |  |
| Administrative forms (Part A)                                                                                                |                                                                                                    |         |          |  |  |  |
| Edit Part C (KPI) View history Print preview                                                                                 |                                                                                                    |         |          |  |  |  |
| Part B and Annexes                                                                                                    |                                                                                                    |         |          |  |  |  |
| In this section you may upload the technical annex of the proposal (in PDF format only) and any other requested attachments. |                                                                                                    |         |          |  |  |  |
|                                                                                                    | Part B*                                                                                                    | 0       | Upload 📤 |  |  |  |
|                                                                                                    | Detailed budget table *                                                                                                    | 0       | Upload 🛕 |  |  |  |
|                                                                                                    | ✓ BACK TO PARTICIPANTS LIST                                                                                                    | /ALIDAT | E SUBMIT |  |  |  |

#### HOW TO PARTICIPATE Add your partners - 2

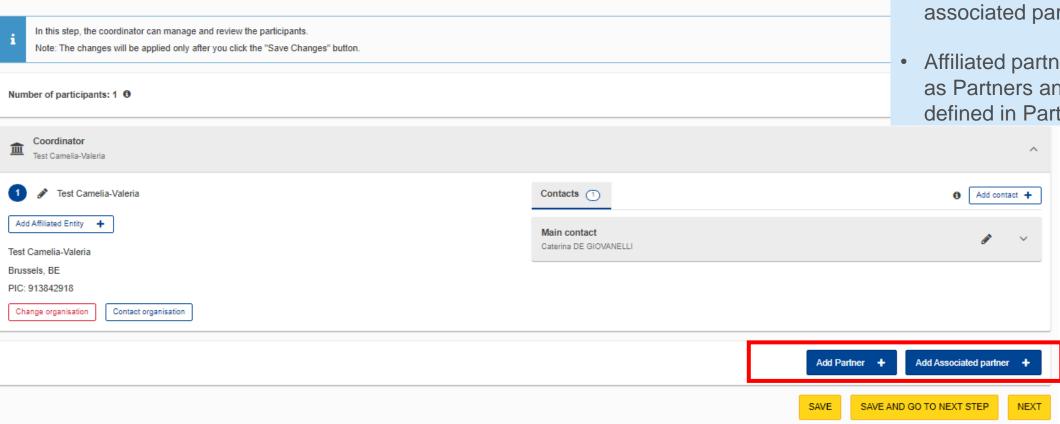

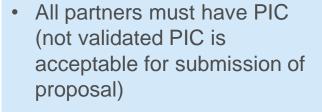

- Add partners (full partners or associated partners)
- Affiliated partners are added as Partners and their link is defined in Part A

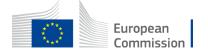

# HOW TO PARTICIPATE How to access your draft proposal

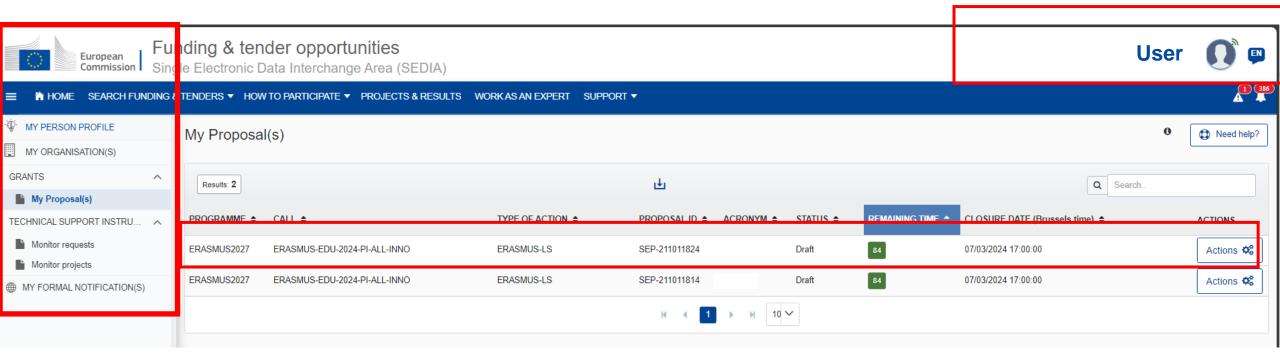

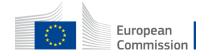

# HOW TO PARTICIPATE Validate and submit proposal

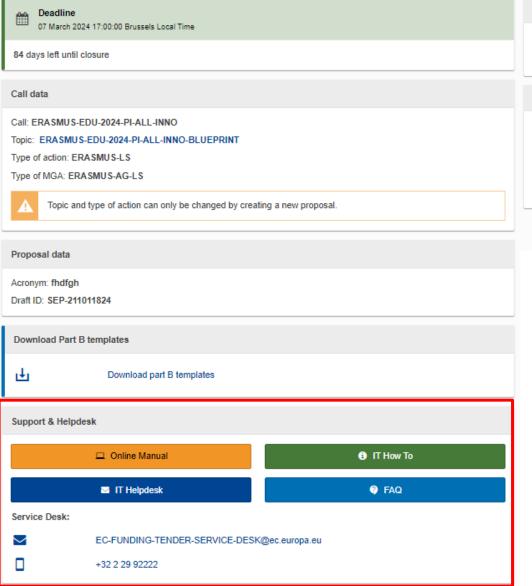

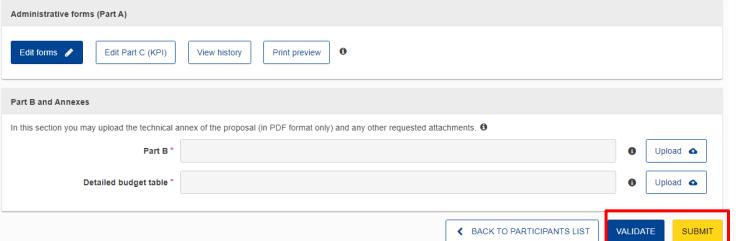

- When you are ready, you can validate and submit.
- While the call remains open you can always update your proposal and submit again.
- You can access numerous support resources.

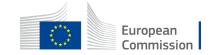

#### Useful links

- How to participate: <a href="https://ec.europa.eu/info/funding-tenders/opportunities/portal/screen/how-to-participate/how-to-participate/1">https://ec.europa.eu/info/funding-tenders/opportunities/portal/screen/how-to-participate/how-to-participate/1</a>
- F&TP online manual: <a href="https://webgate.ec.europa.eu/funding-tenders-opportunities/display/OM/Online+Manual">https://webgate.ec.europa.eu/funding-tenders-opportunities/display/OM/Online+Manual</a>
- The Funding & Tenders Portal for beginners (webinar recording) <a href="https://ec.europa.eu/research/participants/docs/h2020-funding-guide/other/event210527.htm">https://ec.europa.eu/research/participants/docs/h2020-funding-guide/other/event210527.htm</a>
- Short guide on submission system <a href="https://webgate.ec.europa.eu/funding-tenders-opportunities/display/IT/Submission+system">https://webgate.ec.europa.eu/funding-tenders-opportunities/display/IT/Submission+system</a>
- Video tutorials <a href="https://www.eacea.ec.europa.eu/grants/how-get-grant\_en">https://www.eacea.ec.europa.eu/grants/how-get-grant\_en</a>
- F&TP support section: <a href="https://ec.europa.eu/info/funding-tenders/opportunities/portal/screen/support/support">https://ec.europa.eu/info/funding-tenders/opportunities/portal/screen/support/support</a>

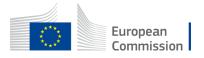

#### Tips

- Partners have to be relevant for your proposal and correspond to the Call requirements. All participating organisations must have PIC (not validated is fine).
- Ensure that Part B Technical Description is not longer than 120 pages as the text on excess pages will not be visible for evaluators.
- Check in advance recommended system configuration.
- Validate and submit the form well in advance (at least 48 hours before deadline). You will be able to update your proposal until the call closure and submit updated version.
- In case of submission failure due to technical error on Portal side a complaint must be filed within 4 calendar days after call closure.

# Thank you and good luck with your application.

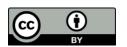

© European Union 2021

Unless otherwise noted the reuse of this presentation is authorised under the <u>CC BY 4.0</u> license. For any use or reproduction of elements that are not owned by the EU, permission may need to be sought directly from the respective right holders.

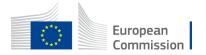